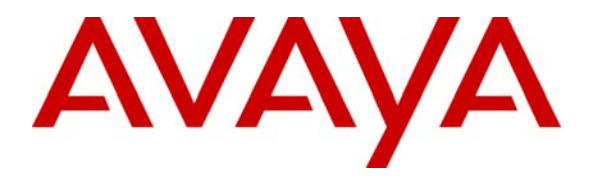

**Avaya Solution & Interoperability Test Lab** 

## **Application Notes for ProTel Communications spotlight Agile Workspace Management with Avaya Communication Manager and Avaya Application Enablement Services - Issue 1.0**

### **Abstract**

These Application Notes describe the procedures for configuring ProTel Communications spotlight Agile Workspace Management (AWM) to successfully interoperate with Avaya Communication Manager 3.0 and Avaya Application Enablement Services (AES).

ProTel spotlight AWM is an Enterprise Collaboration Portal solution. spotlight AWM offers tight integration with the Avaya Communication Manager through TSAPI Services. During compliance testing, feature functionalities were validated and performance testing was conducted to verify operation under load.

Information in these Application Notes has been obtained through compliance testing and additional technical discussions. Testing was conducted via the Developer*Connection* Program at the Avaya Solution and Interoperability Test Lab.

## **1. Introduction**

These Application Notes describe a compliance-tested configuration of Avaya Communication Manager 3.0 and Avaya Application Enablement Services 3.0 with ProTel Communications spotlight Agile Workspace Management (AWM) 3.0.

The table below summarizes spotlight AWM customer benefits:

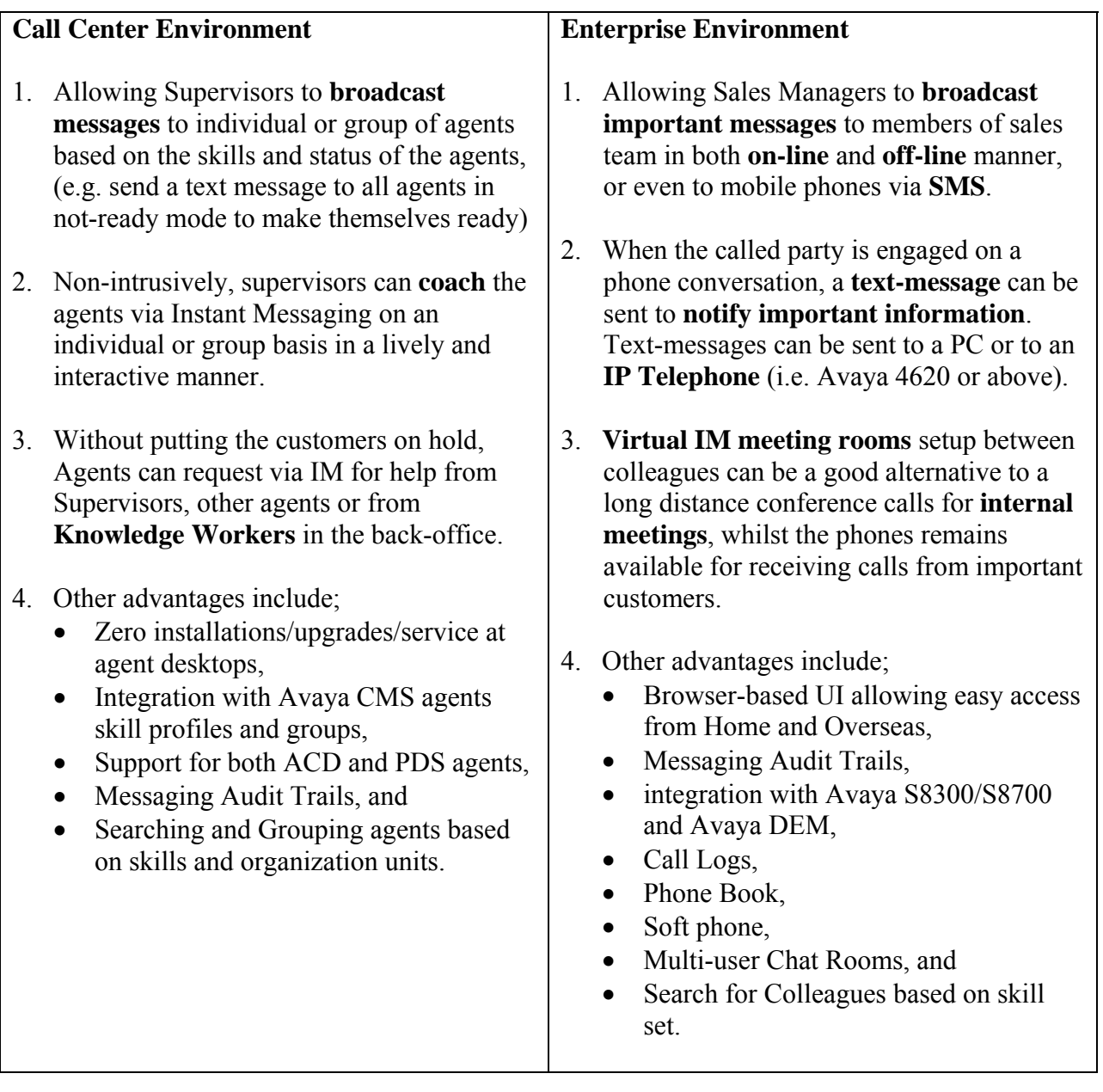

The three primary spotlight applications are:

- spotlight CONNECT! provides browser-based access to the spotlight AWM features from PCs.
- spotlight IP CONNECT! provides access to a specific set of spotlight AWM features from Avaya 4600 Series IP Telephones.
- spotlight INSIGHT! provides browser-based access to spotlight AWM manager or call center supervisor specific features.

For more detailed product information, please refer to [http://www.protelnet.com/spotlight.htm.](http://www.protelnet.com/spotlight.htm)

As shown in Figure 1, the spotlight AWM Framework Server uses TSAPI services through its interface to the Avaya AES to provide telephony-related services via its browser-based user interface to spotlight users. It also runs a TFTP server for the 4600 Series IP Telephones to download script files, application files, and settings files. In this example configuration, seven PCs and various models of the Avaya 4600 Series IP Telephones were used to emulate the user desktop environment.

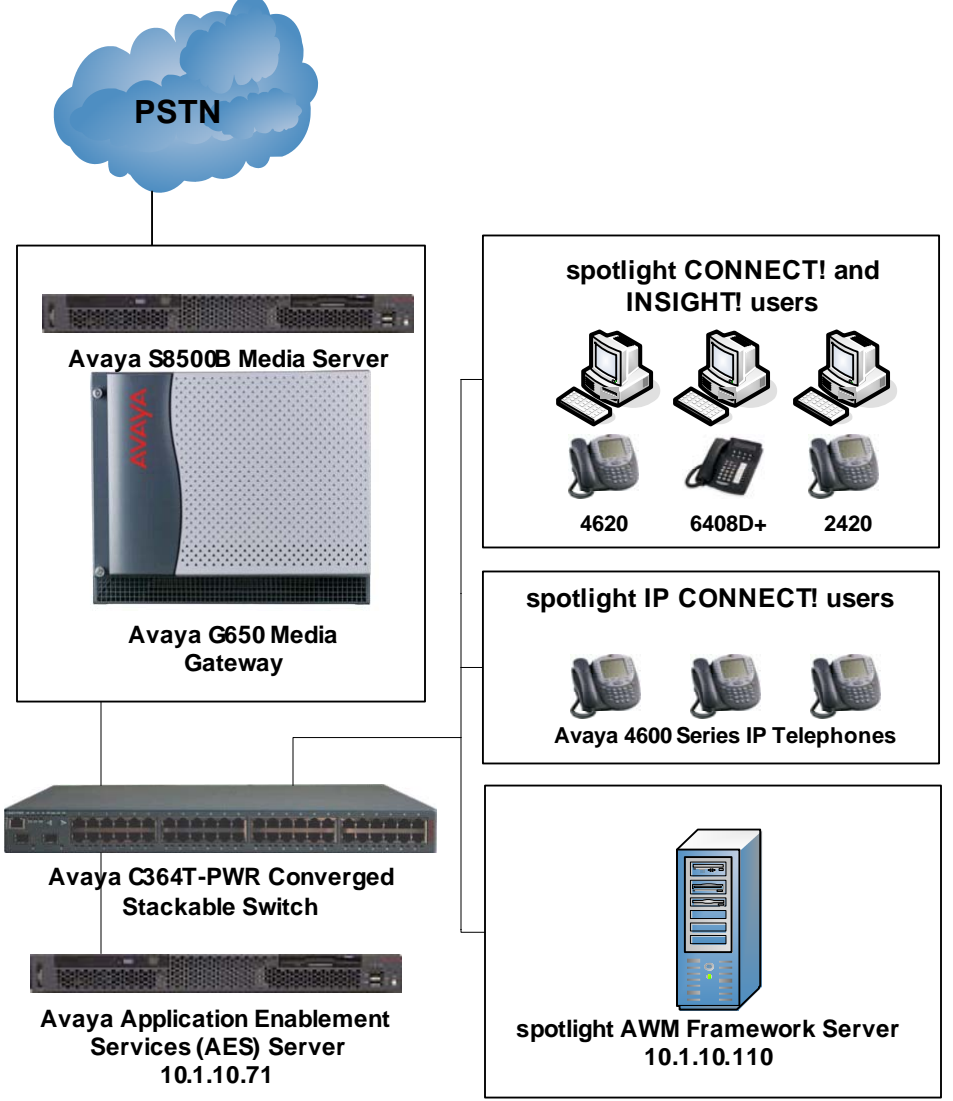

**Figure 1: spotlight AWM Compliance Test Sample Configuration** 

# **2. Equipment and Software Validated**

The following equipment and software were used for the sample configuration provided:

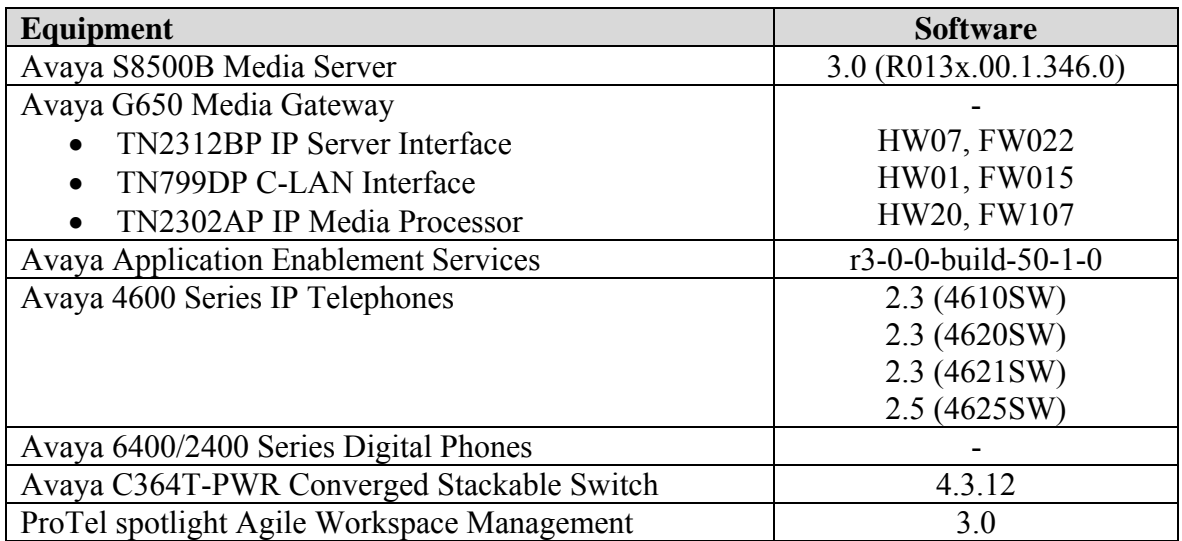

### **3. Configure the Avaya Communications Manager and Avaya Application Enablement Services TSAPI Link Support**

The section shows the configuration of the TSAPI services link and user configuration for spotlight AWM access to the TSAPI services. Please see **Application Notes for the Mercom Audiolog 3.3 Call Recording Server with Avaya Communication Manager 3.0 and Avaya Application Enablement Services 3.0 – Issue 1.0<sup>1</sup>** for a more detailed example of Avaya Communication Manager and Avaya AES configuration for TSAPI.

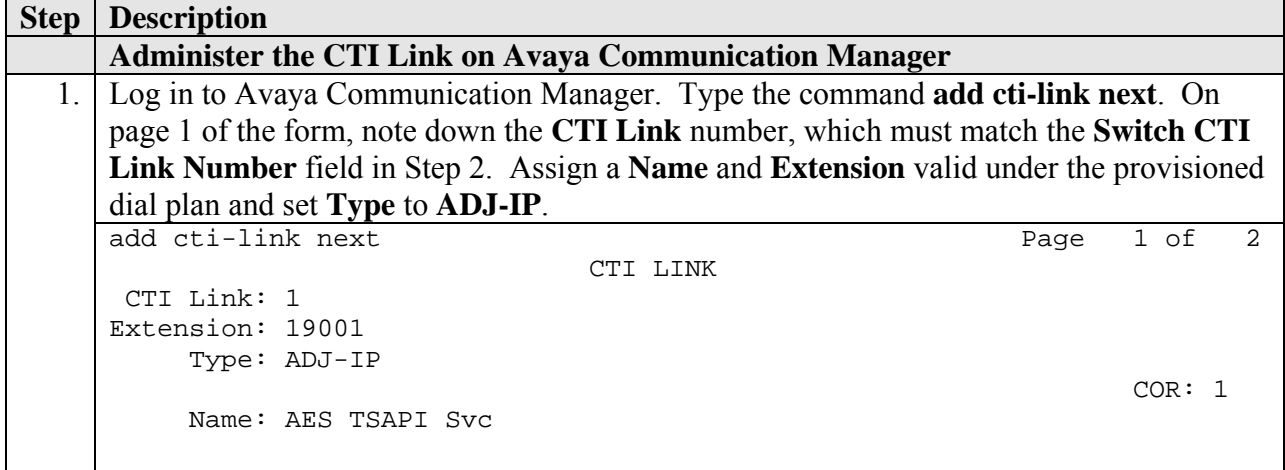

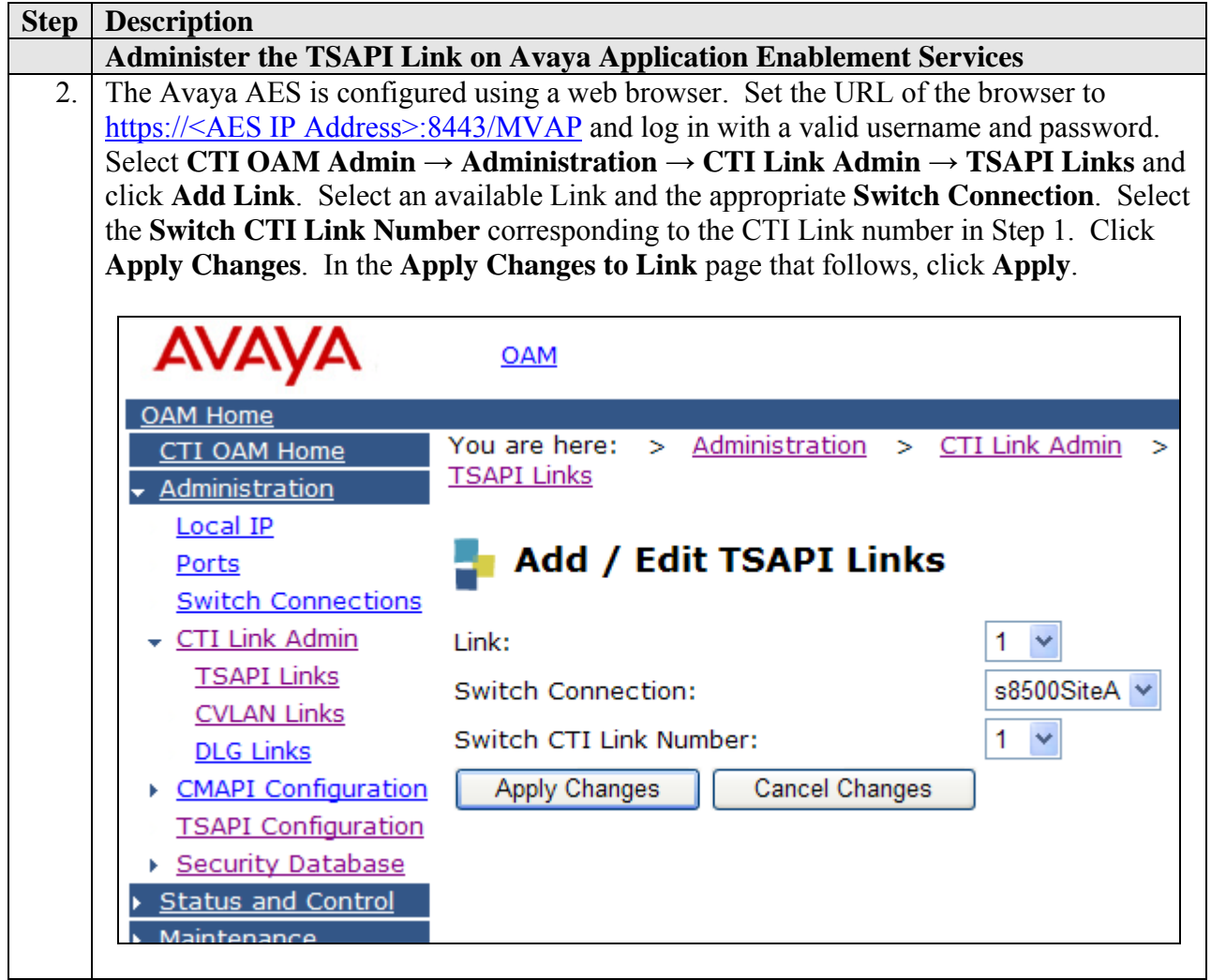

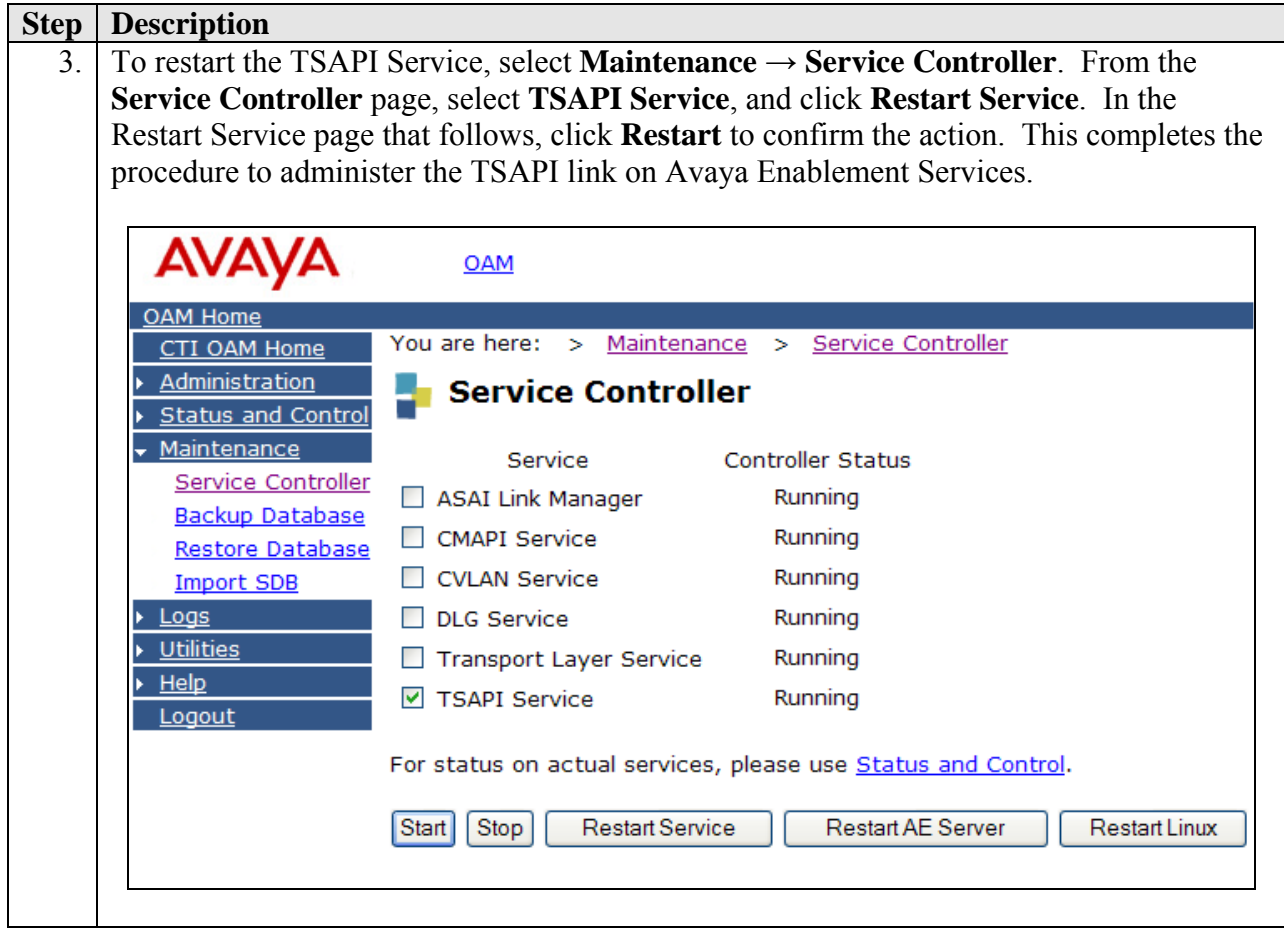

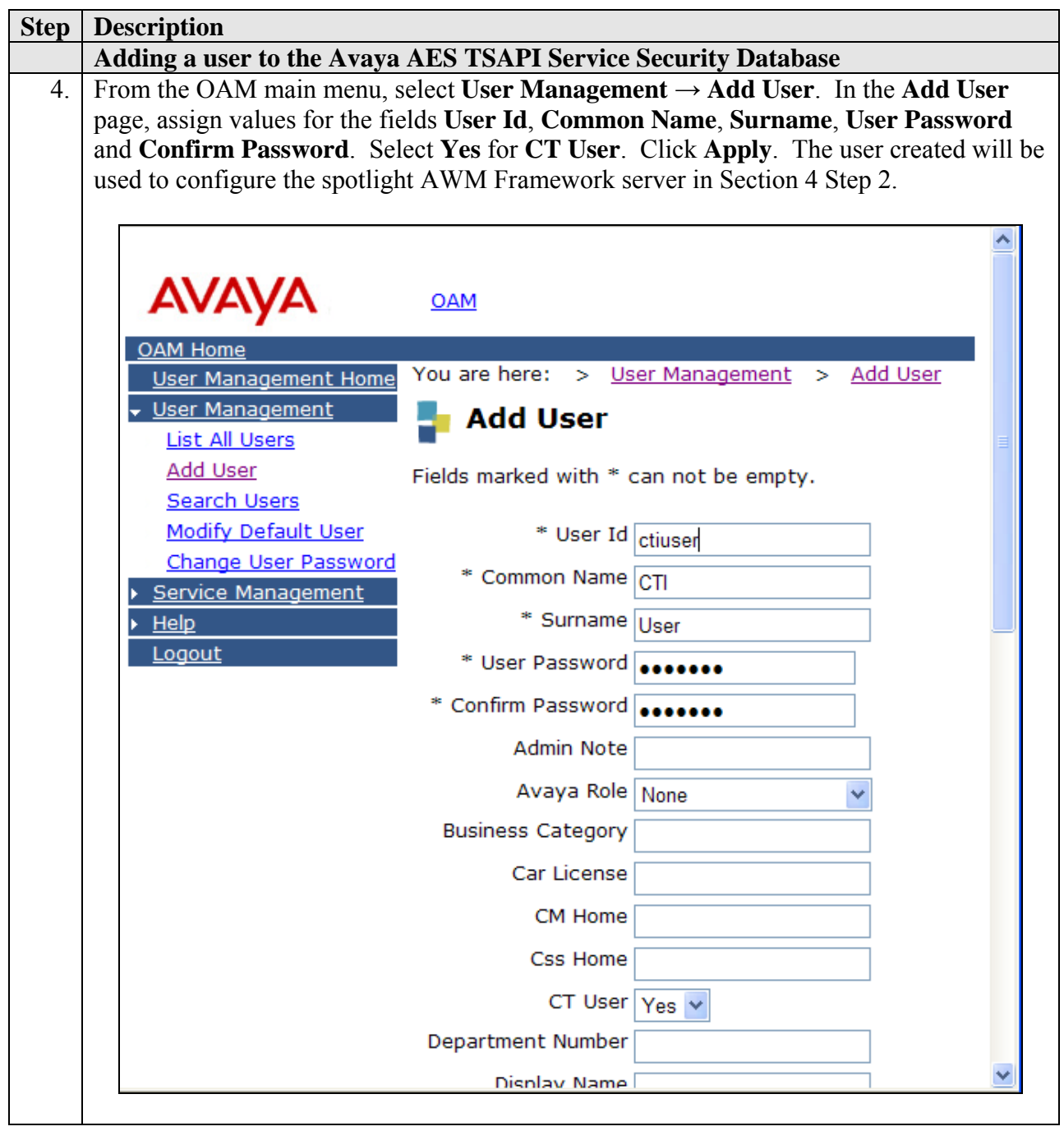

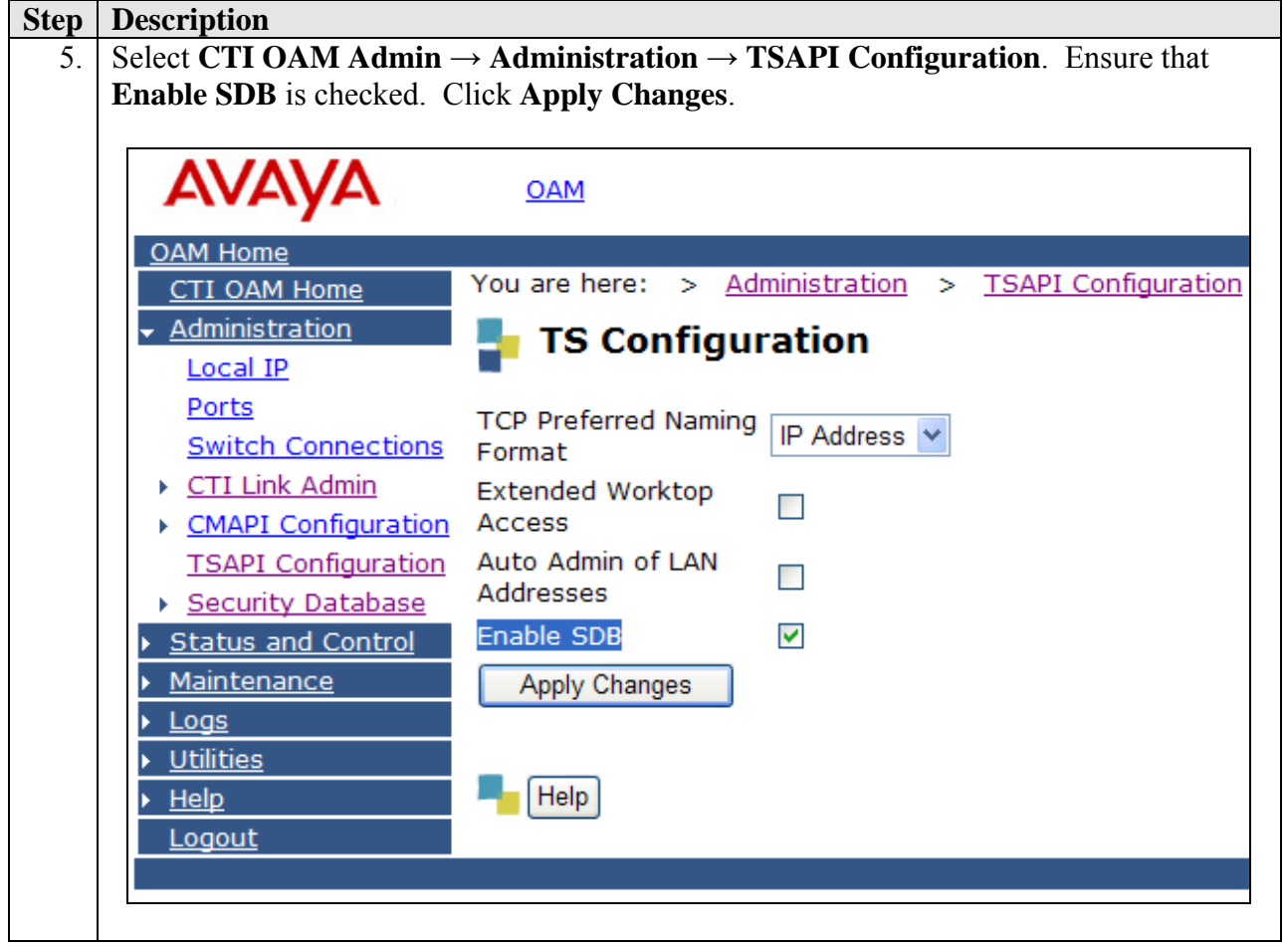

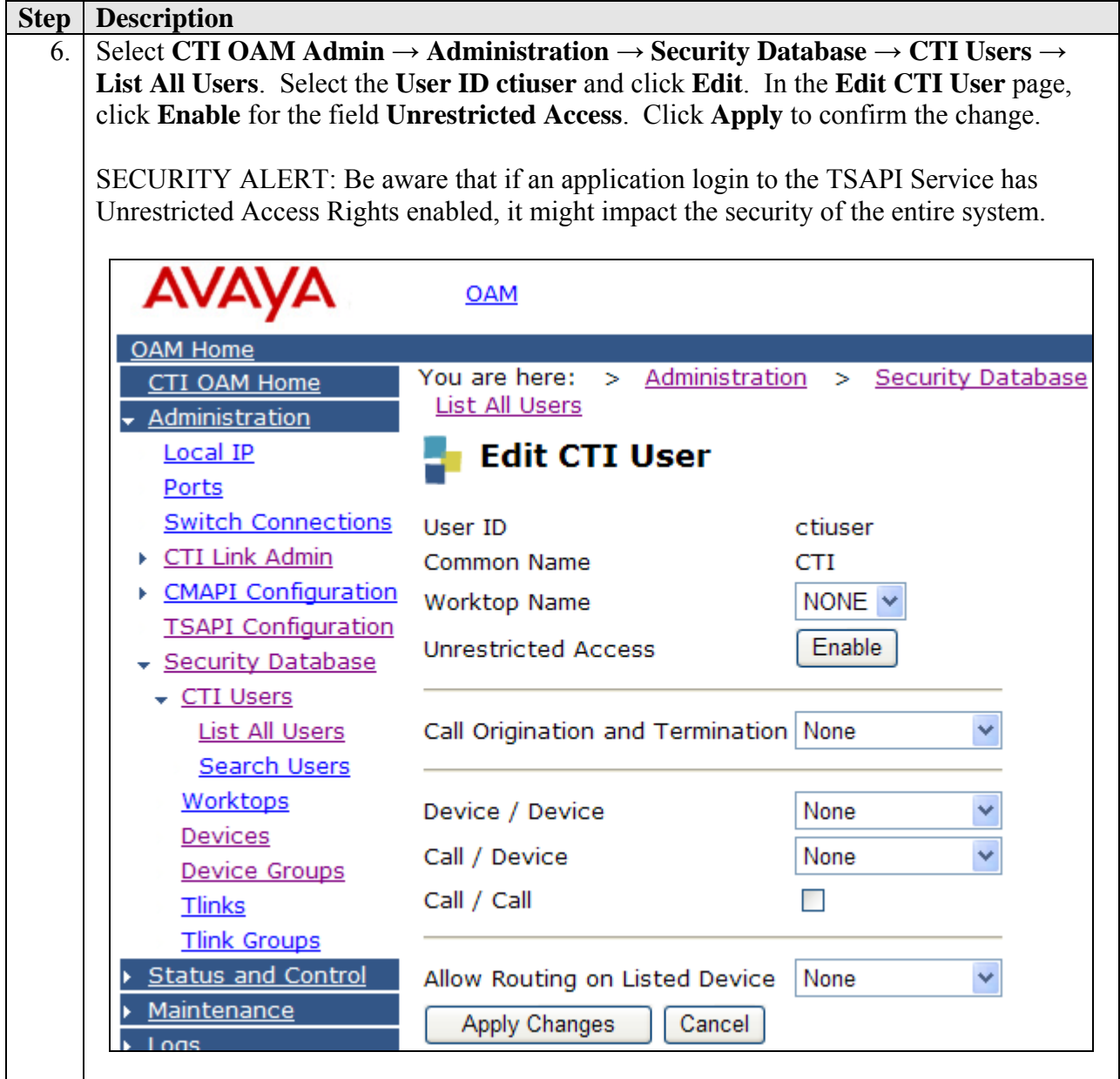

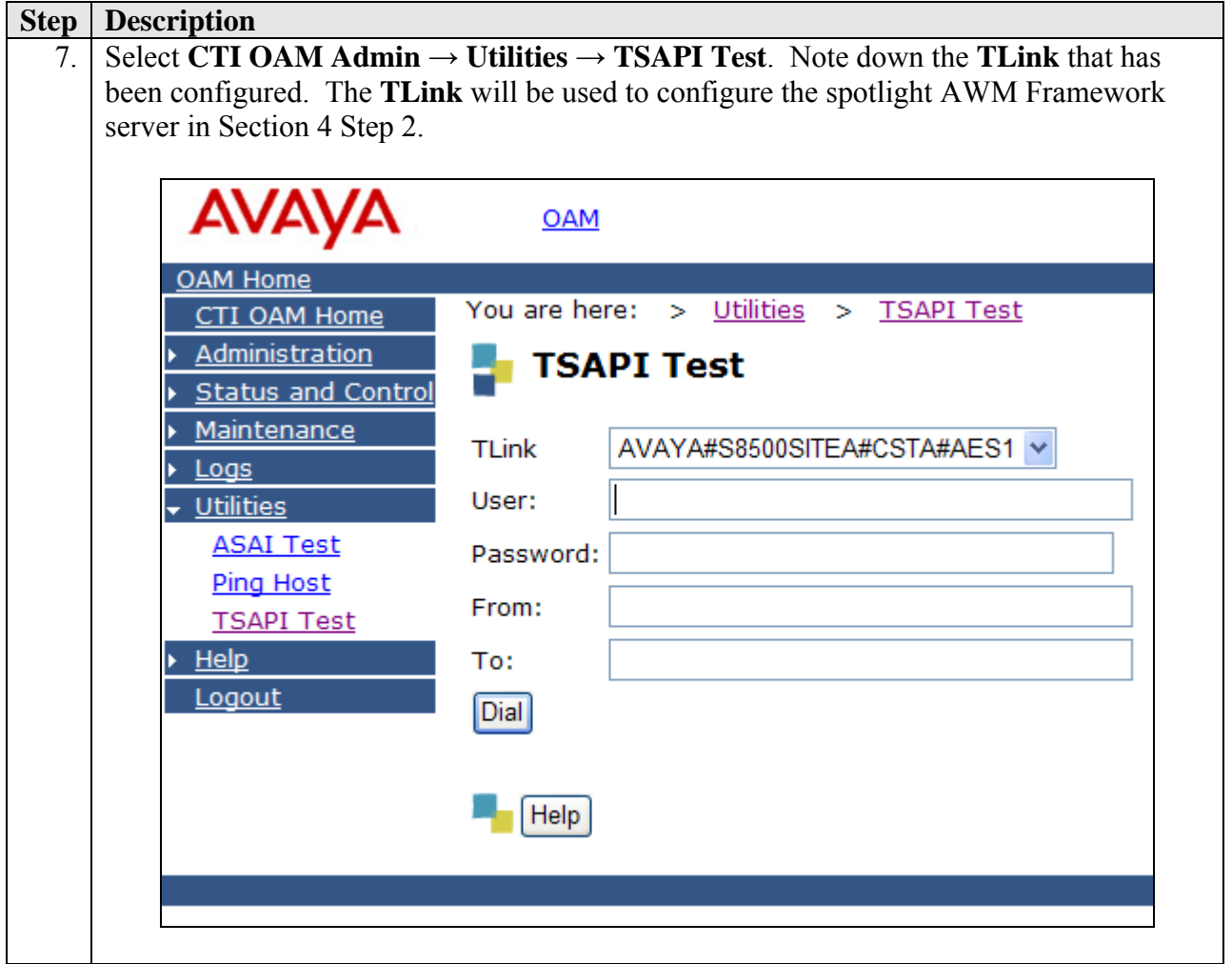

# **4. Configure the spotlight AWM Framework Server**

This section explains the file modifications and configuration steps necessary to implement the spotlight AWM Framework server.

Note: The spotlight AWM Framework server is deployed as a bundled solution together with the server hardware. As such, no installation of software will be described here.

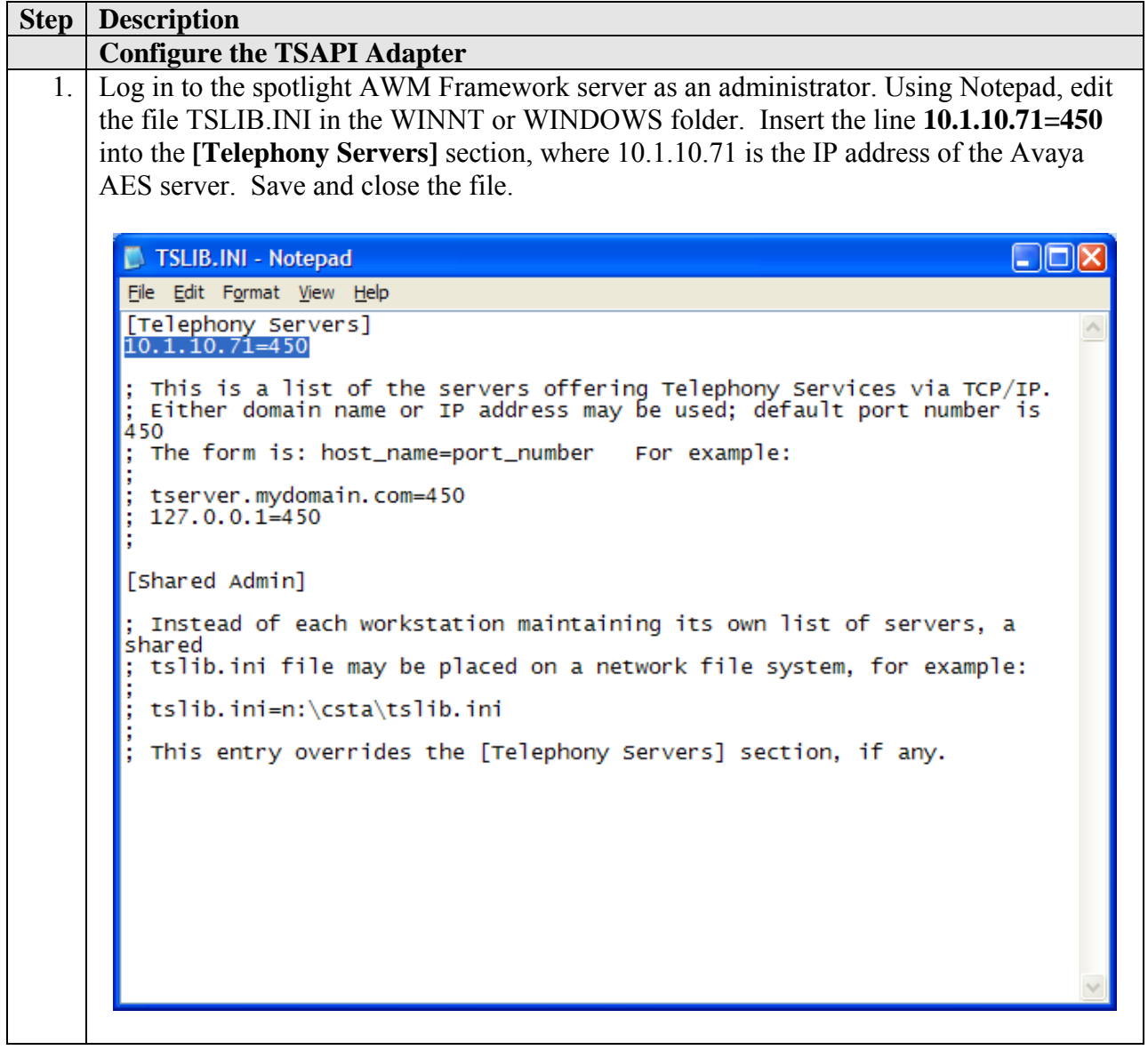

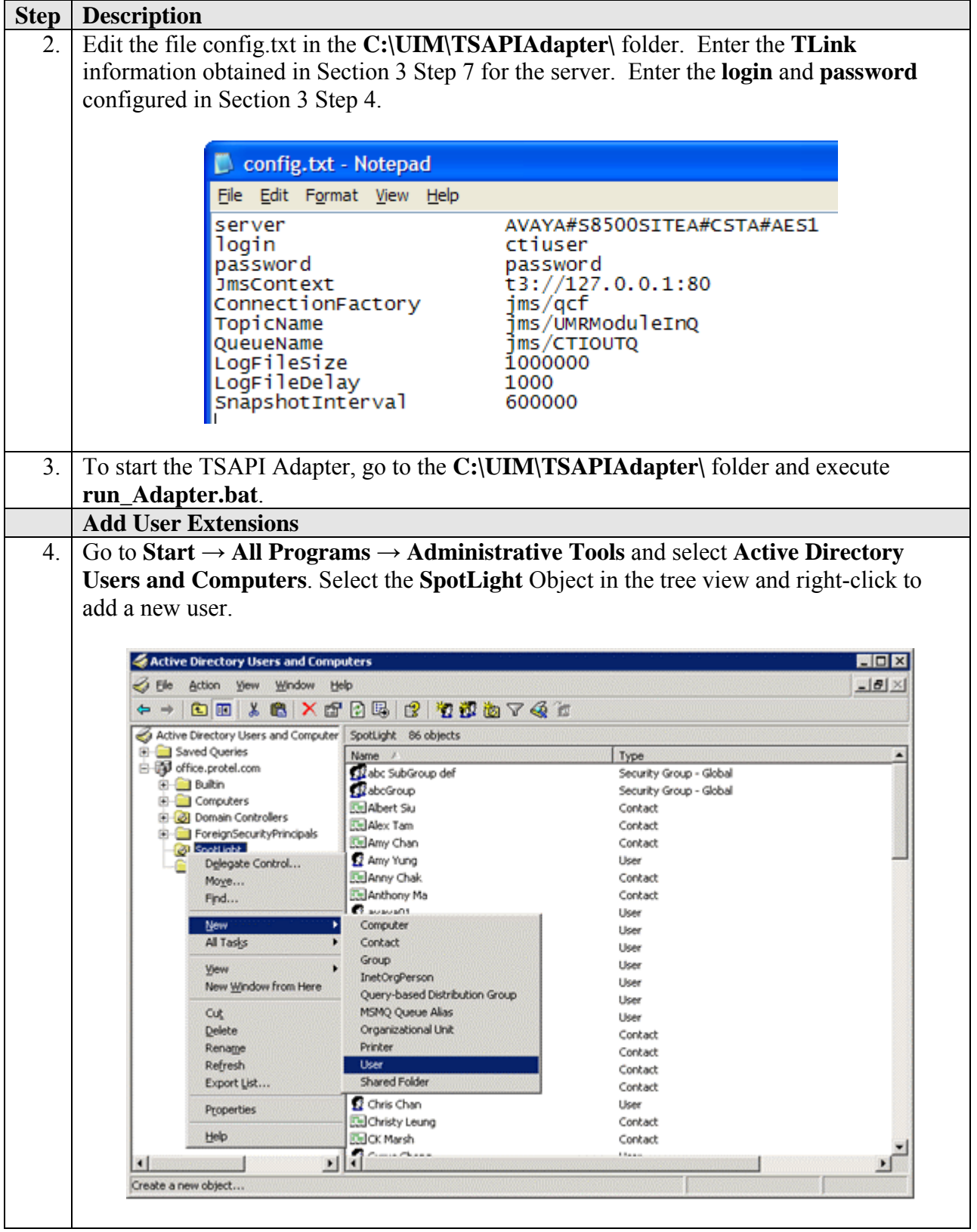

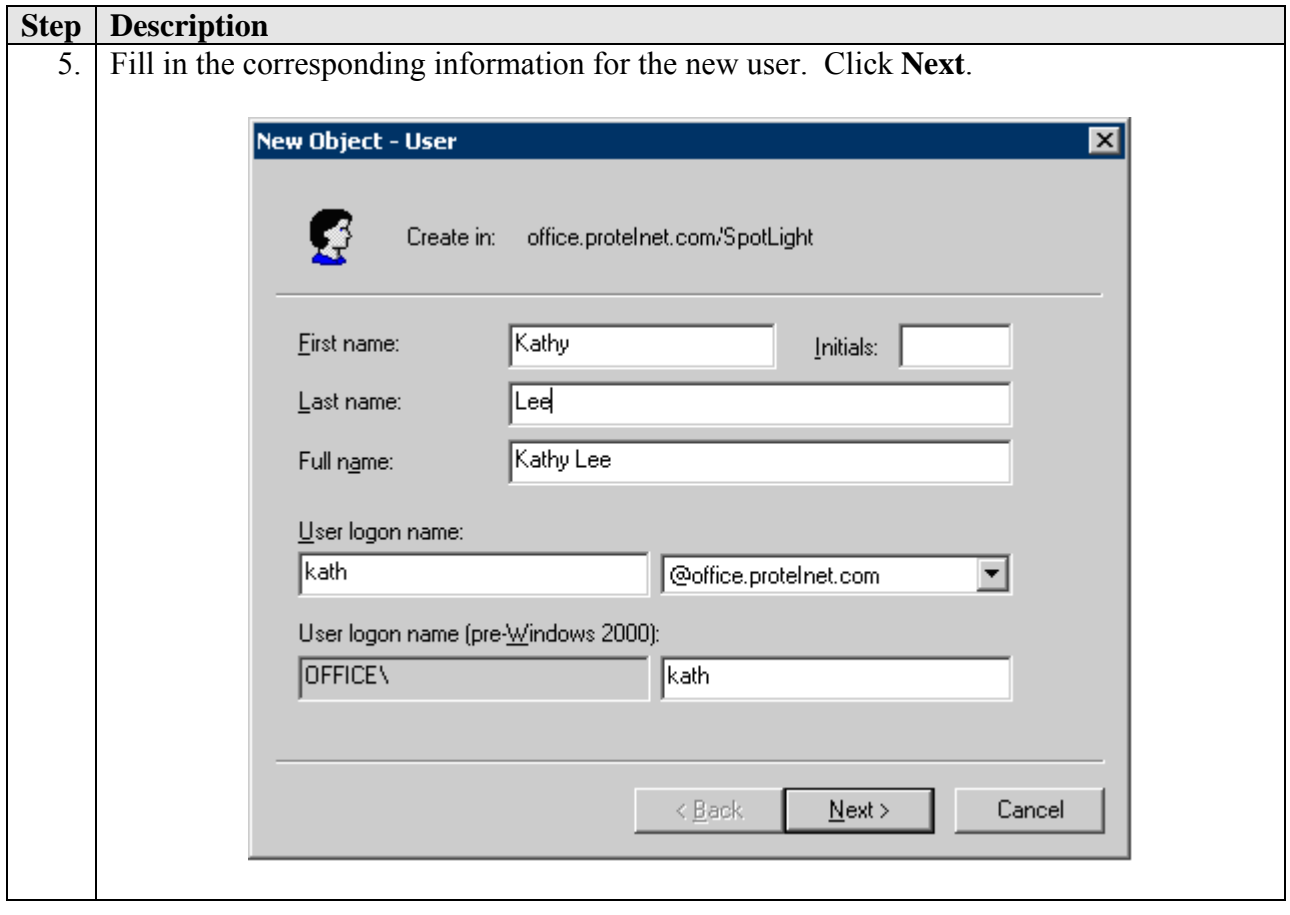

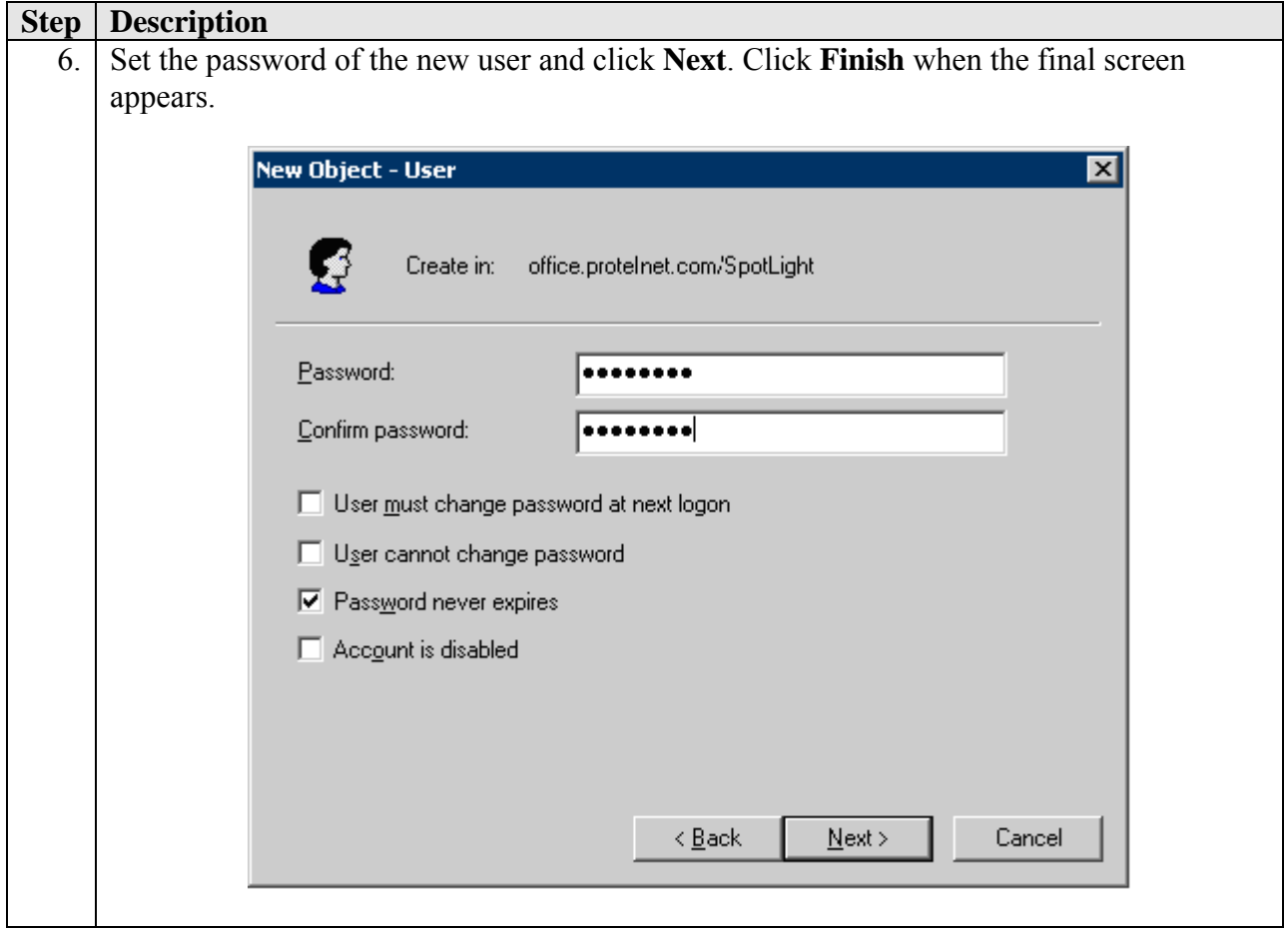

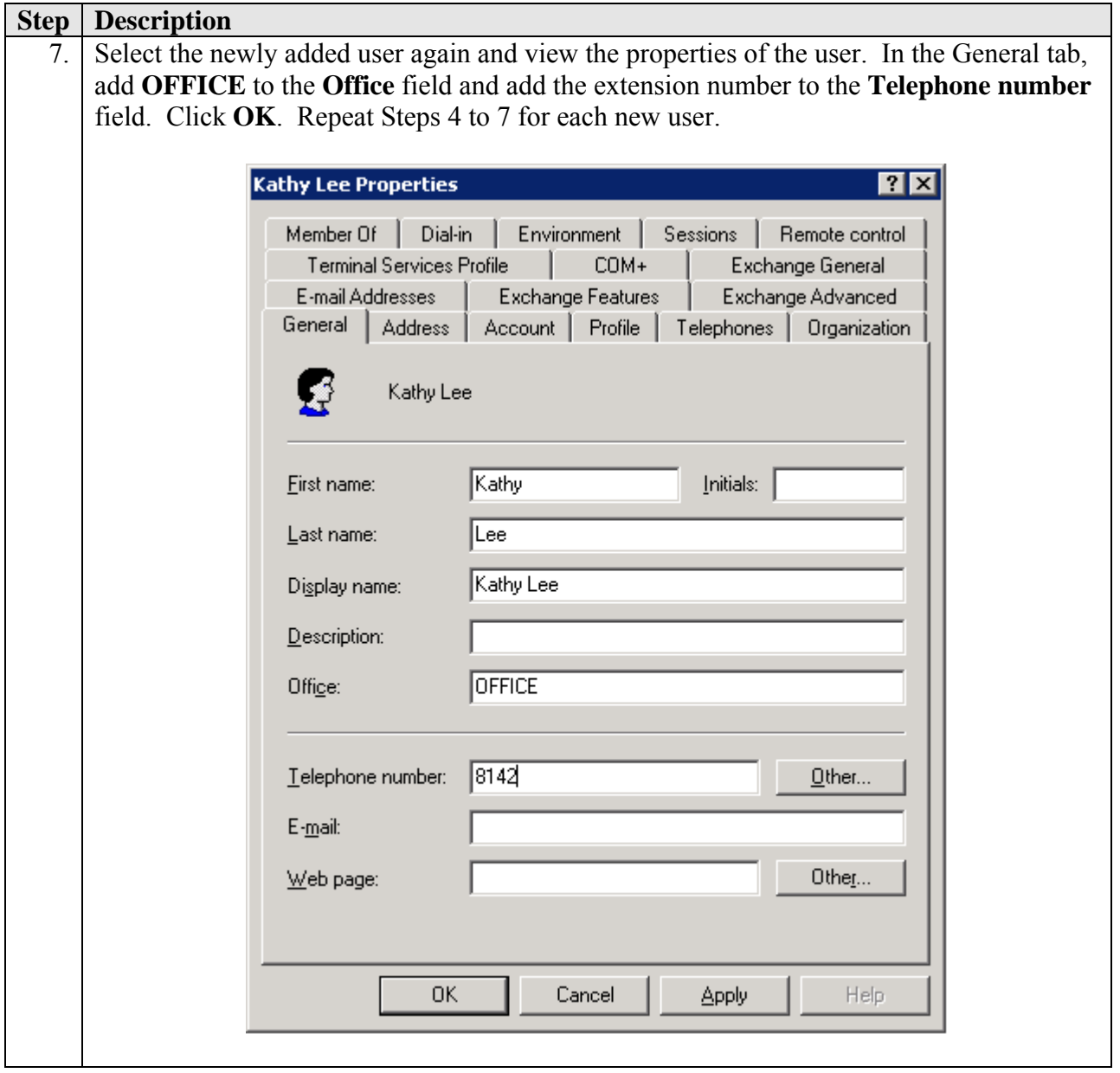

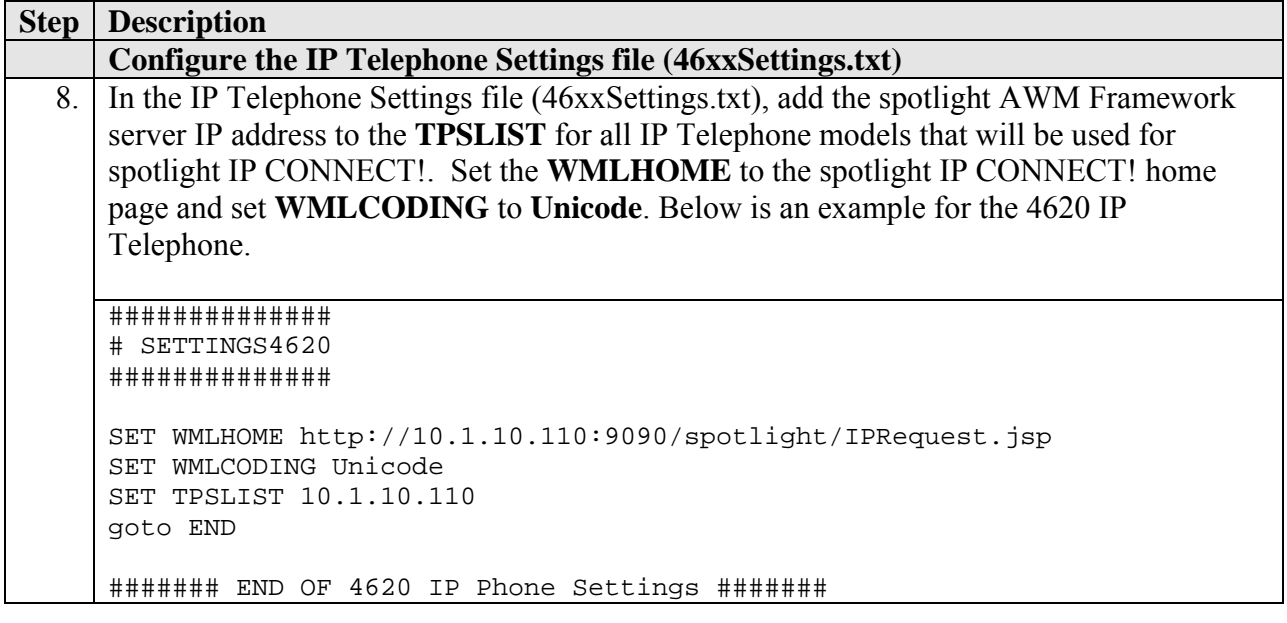

# **5. Interoperability Compliance Testing**

The Interoperability Compliance Testing included both feature functionality and serviceability testing.

The features of spotlight CONNECT!, INSIGHT! and IP CONNECT! were tested based on scenarios common to the daily use of the applications.

Instant Messaging (IM) features were tested by sending IM messages between CONNECT!, INSIGHT! and IP CONNECT! users. A 10-party Group IM session was also set up and tested. Users' IM statuses were toggled and the changes in the status display were verified from other users.

Telephony features were also tested by making calls between users and to external numbers with the corresponding display status verified. The Call Log feature was also verified. A call generator was also used to place 200 calls to the users to verify the stability of the system.

For serviceability testing, various failure scenarios such as AES failure and Avaya Communication Manager reboot were tested to see if spotlight AWM could resume operation after failure recovery.

#### **5.1. Test Results**

All test cases passed successfully.

# **6. Verification Steps**

The following steps can be used to verify system operation:

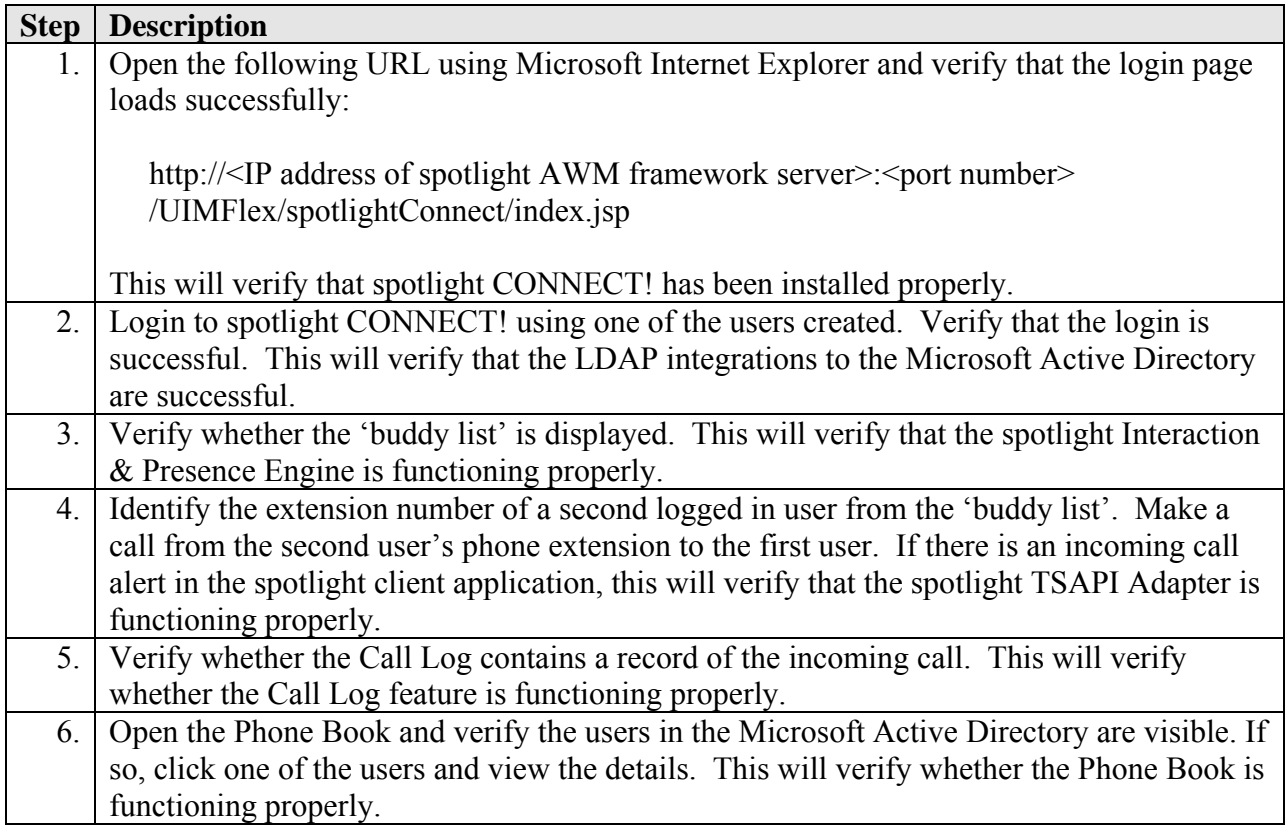

# **7. Support**

For technical support on ProTel spotlight AWM, contact ProTel Support Team at:

- Phone: +852 2534-8111
- Email: cs@protelnet.com

## **8. Conclusion**

These Application Notes describe the compliance-tested configuration used to validate Avaya Communication Manager 3.0 and Avaya Application Enablement Services 3.0 with ProTel spotlight Agile Workspace Management (AWM) 3.0. All test cases were completed successfully.

### **9. Additional References**

1. Application Notes for the Mercom Audiolog Call Recording Server with Avaya Communication Manager and Avaya Application Enablement Services – Issue 1.0

The following documents can be found at [http://support.avaya.com](http://support.avaya.com/):

- 2. Application Enablement Services 3.0 Administration and Maintenance Guide, 02-300357, Issue 1, June 2005
- 3. 4600 Series IP Telephone R2.3 LAN Administrator Guide, 555-233-507, Issue 2.3, November 2005

The following documents are available from ProTel:

- ProTel spotlight AWM Administration & Configuration Guide
- ProTel spotlight CONNECT! User Guide
- ProTel spotlight INSIGHT! User Guide

ProTel Communications website: <http://www.protelnet.com/spotlight.htm>

#### **©2006 Avaya Inc. All Rights Reserved.**

Avaya and the Avaya Logo are trademarks of Avaya Inc. All trademarks identified by ® and ™ are registered trademarks or trademarks, respectively, of Avaya Inc. All other trademarks are the property of their respective owners. The information provided in these Application Notes is subject to change without notice. The configurations, technical data, and recommendations provided in these Application Notes are believed to be accurate and dependable, but are presented without express or implied warranty. Users are responsible for their application of any products specified in these Application Notes.

Please e-mail any questions or comments pertaining to these Application Notes along with the full title name and filename, located in the lower right corner, directly to the Avaya Developer*Connection* Program at devconnect@avaya.com.